## DEBIX: Network boot instructions

## **Step 1. NFS server settings(virtual machine: username wei)**

- 1. Install NFS services: sudo apt install nfs-kernel-server rpcbind
- 2. Create an nfs service folder: udo mkdir /home/wei/nfs

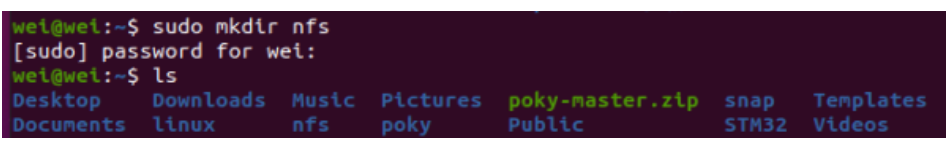

3. Configure NFS server: sudo vi /etc/exports Add this line at the end: /home/wei/nfs \*(rw,sync,no\_root\_squash)

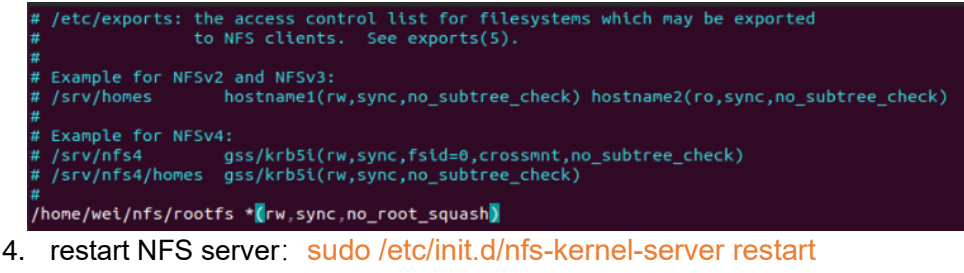

wei@wei:~\$ sudo /etc/init.d/nfs-kernel-server restart<br>Restarting nfs-kernel-server (via systemctl): nfs-kernel-server.service.

**Step 2. Store the debix system kernel image in the nfs directory(Image)、 device tree(.dtb)and the unzipped root filesystem.**

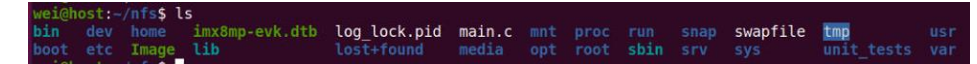

## **Step 3. Enter the uboot of the Debix system and configure the uboot environment variables**

Configure bootargs:

Setenv bootargs 'console=ttymxc1,115200 root=/dev/nfs rw nfsroot=192.168. 1.13:/home/wei/debix/nfs/rootfs,proto=tcp ip=192.168.1.138:192.168.1.13:192.1 68.1.1:255.255.255.0::ens33:off''

Configure bootcmd (This setting allows Debian to boot from the network)

setenv bootcmd 'nfs 40480000 192.168.1.13:/home/wei/debix/nfs/rootfs/Image; nfs 43000000 192.168.1.13:/home/wei/debix/nfs/rootfs/imx8mp-evk.dtb; booti 40480000 - 43000000'

Execute the boot command, the board will load the Image and dtb files from the network.

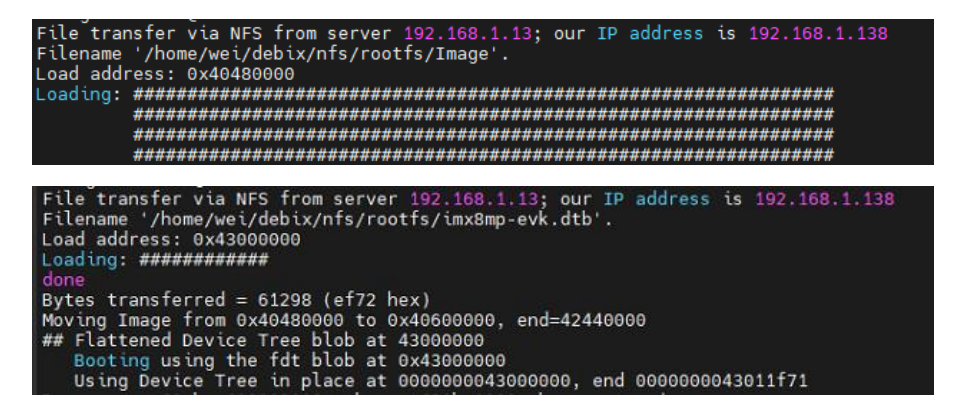

| Starting Time & Date Service<br>[ OK ] Started Disk Manager.<br>[ OK ] Started Time & Date Service.<br>[ OK ] Finished Wait until snapd is fully seeded.<br>[ OK ] Started Dispatcher daemon for systemd-netw<br>OK ] Started Dispatcher daemon for systemd-networkd. |
|----------------------------------------------------------------------------------------------------|
| Ubuntu 20.04.3 LTS imx8mpevk ttymxc1                                                                                                    |
| imx8mpevk login: debix<br>Password:<br>Welcome to Ubuntu 20.04.3 LTS (GNU/Linux 5.10.72 aarch64)<br>* Documentation: https://help.ubuntu.com<br>* Management: https://landscape.canonical.com<br>https://ubuntu.com/advantage<br>* Support:                           |
| This system has been minimized by removing packages and content that are<br>not required on a system that users do not log into.                                                                                                    |
| To restore this content, you can run the 'unminimize' command.<br>Last login: Wed Jul 27 09:29:49 UTC 2022 on ttymxc1<br>debix@imx8mpevk:~\$ ls                                                                                                    |
| Desktop Downloads Pictures Templates gstshark_2022-07-27 09:28:05<br>Documents Music - Public Videos<br>debix@imx8mpevk:~\$                                                                                                    |

Here, Debix has successfully boot up from the network

## **Alternative method:It is also possible to use TFTP to make Debix load the kernel image and device tree from the network:**

1. Enter uboot to set network related environment variables:

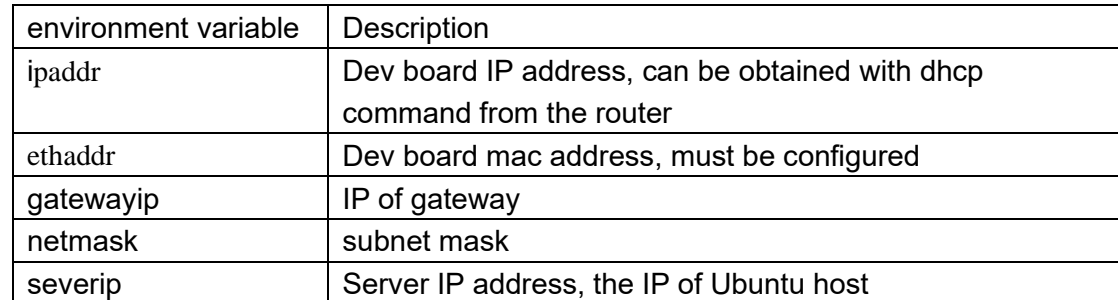

```
setenv ipaddr 192.168.1.111
setenv ethaddr b8:ae:1d:01:00:00
setenv gatewayip 192.168.1.1
setenv netmask 255.255.255.0 
setenv serverip 192.168.1.13
saveenv
```
2. Configure bootargs environment variables (The root filesystem of the SD card is still used here, only the kernel image and device tree are obtained from the network):

setenv bootargs 'console=ttymxc1,115200 root=/dev/mmcblk1p2 rootwait rw'

- 3. Set the bootcmd environment variable: setenv bootcmd 'tftp 40480000 Image; tftp 43000000 imx8mp-evk.dtb; booti 40480000 - 43000000'
- 4. Execute the boot command, the system will obtain files from the virtual machine and load the system.